# Logan Utah Regional Family History Center -Weekly Newsletter----- 12 Sep 2007 - Vol 8, No 36<sup>-1</sup>

### **In This Issue**

**Announcements** Family History Tips Questions/Answers Favorite Websites Surname Queries New Acquisitions Remember...

#### **Sign Up**

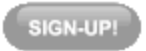

#### Quick Links...

More about LFHC Class Schedule 2007 Newsletter Archive Old Newsletter Archive Training CD (now online) FH Consultant register Priesthood register FamilySearch Indexing Everton Catalog

Please help make this newsletter a success by submitting your Family History questions, tips, favorite websites, queries & quotes to share with others. Submit here or click reply.

# **Announcements**

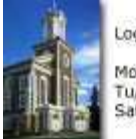

Logan FHC Hours: Mon & Fri - 9:30-5:00 Tu/W/Th - 9:30-9:00<br>Saturday - 9:30-2:00

The Northern Utah Genealogy & Family Heritage Jamboree will be held at the Marriott Hotel in Ogden, Utah this Saturday, September 15, 2007. For more

information, go to http://myancestorsfound.com/

10th Annual Hispanic Family History Conference will be held in at the Family History Library in Salt Lake City on October 19 and 20, 2007.. For more information, see the October class calendar on familysearch.org.

Conference Syllabus - We have a few Syllabus CD's left if anyone is interested. If you pick them up at the Center, they are \$1. If you would like to have it mailed to you, it will be \$2.50.

# **Family History Tips**

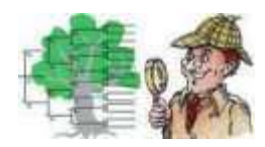

Leave a Genealogical Calling Card -- Make it easier for genealogical help to find you by creating business cards especially for genealogy. Include your name, contact information and surnames and places you're researching. Keep some in your research tote bag, and leave a card whenver you go to a

cemetery (put it in a baggie under a rock by your ancestor's headstone), research facility or workshop. -- FamilyTree Newsletter, 8/16/07

WorldVitalRecords.com makes it very easy for users to create permanent links to their data. This makes sharing your valuable research with your family and friends very easy to do. Sharing links to a specific newspaper page is a popular and now easy process. First, find the page that you would like to share by searching or browsing. Second, simply click on the 'share' button above the page. An email will be created in your default email program that contains the link and a description. All you need to do is enter the person's email address to whom you would like to send the link.

The way to create a link to a specific data record is almost as easy. After you have located the person's record that you would like to share or link to, simply click on the icon to the left of the URL address and while holding down the mouse button, drag it to your word processing document. The URL starts out

"http://www.WorldVitalRecords.com/..." and is in the address box of your intenet browser. You can also drag that icon to your Internet browser's link bar for future use as well.

I encourage you to create links to the people that you are researching. Add these links to your web pages, BLOGs, emails, and other information that you share with family and friends. This will make research easier for them and you can show off the work that you have done. ---David Lifferth, President, World Vital Records, Inc.

**Questions/Answers**

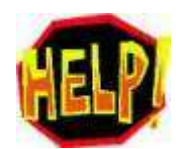

**Question:** If an ancestor was born or died in Colonial America (before the forming of the United States of America), what do I list as the country?

Answer: Personally, I would still use USA. This is a subject that could create much debate. If you would like to see how others answer this

question, go to the mailing list archive at http://archiver.rootsweb.com/th/index/PAF-5- USERS/2005-11

**Question:** When I copy a PAF file from my computer to a CD then copy it to another computer, PAF does not allow me to edit the file. Can you help?

Answer: When a file is copied to CD the properties are set to "read only". After you copy it to another computer, go to Windows Explorer (right-click start and select Explore). Locate the file, then right- click on the file and select properties. On the General tab, at the bottom, deselect "read-only" by clicking on the checked box. You can then open the file in PAF and edit it.

**Favorite Websites**

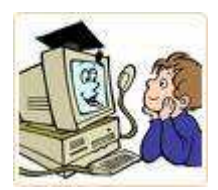

Google has made the full text of all US patents available to search at http://www.google.com/patents. This makes finding a patent by an ancestors' name far easier.

The LDS Family History Library at www.familysearch.org is the beginning point for most genealogists, and the LDS Historical

Department at www.lds.org/churchhistory/archives is a great fount of historical information for LDS church members.

#### **Surname Queries**

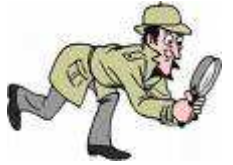

I would like to contact people who are researching the following family lines. These people are my great grandparents. They all immigrated to Sanpete County, Utah before joining the LDS colonization in the San Luis Valley in Colorado.

• Andrew Spendrup Nielson (Christened as Anders Christensen) -

b. 27 Aug 1844, Hvidsten, Gassum, Denmark; d. 5 Apr 1921, Manassa, Colorado.

- Karen or Carrie Hansen (Aka Caroline Nielsen) b. 23 Dec 1858, Nielstrup, Rud, Randers, Denmark; d. 21 Dec 1917, Sanford, Colorado.
- Eliza Nielson or Jensen or Winters ( Christened as Else Kirstine Christensen) -b. Lyngaa, Randers, Denmark; d. Oct 1901, Willows, California.
- Christen Jensen -b. 28 Oct 1848, Farre, Sporup, Skanderborg, Denmark; d. 31 Oct 1932, Manassa, Colorado.
- Helena Sofie Rundqvist -b. 24 Apr 1856, Nørre Sandby, Kristinastad, Sweden; d. 26 Sep 1902, Eastdale, Colorado.

Thank you, Della Steineckert, dstein5326@msn.com

**New Acquisitions**

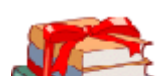

# **Remember...**

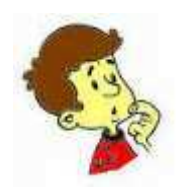

A Veteran - whether active duty, retired, or national guard or reserve - is someone who, at one point in his, or her, life, wrote a blank check made payable to "The United States of America", for an amount of "up to and including my life." That is honor, and there are way too many people in this country who no longer understand it. ---author unknown

Sheri Lynn Lemon Logan Utah Regional Family History Center

email: ut\_cache@ldsmail.net phone: (435)-755-5594 web: http://users.rootsweb.com/~utcfhc